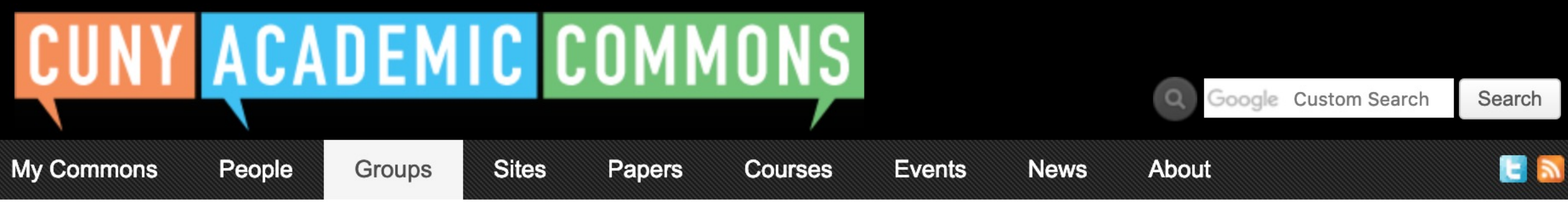

## **Start creating on the Commons**

You can use the Commons to create Groups, Sites, or a Group + Site linked together.

#### **NEW: CLONE A SITE** Dismission and the contract of the contract of the contract of the contract of the contract of the contract of the contract of the contract of the contract of the contract of the contract of the contrac

## **Groups**

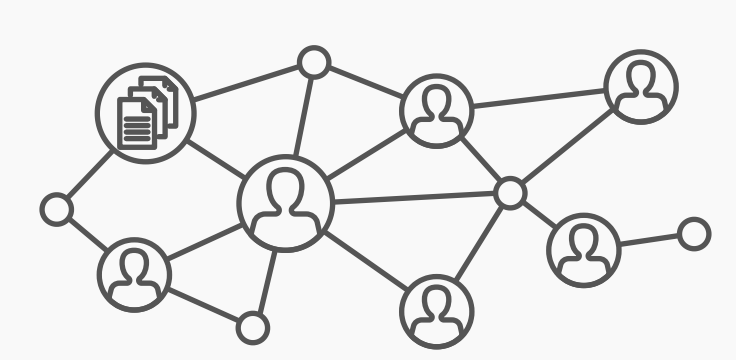

**Frequent uses for Groups include connecting people across CUNY based on shared interests, collaborating with colleagues, hosting private files, and using a discussion forum as a listserv.** 

Groups offer a shared community space with discussion forums, document and file repositories, and email communication options. Groups can be public, private, or hidden.

> **Frequent uses for sites include teaching a class that integrates student writing, creating a publicfacing website for an event or program, developing an open educational resource, and building an online portfolio.**

**Frequent uses of connected Groups + Sites include courses with Sites that feature public writing and connected Groups that support private discussion, or public Sites for conferences and connected public Groups to build community around the event.** 

Create a Group **Create a Group + Site Create a Group + Site Create a Group + Site** 

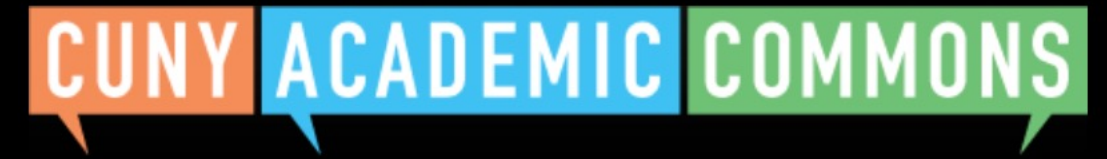

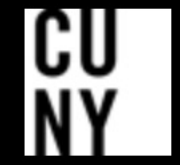

Help | Contact Us | Privacy Policy | Terms of Service | Image Credits | Creative Commons (CC) license Built with WordPress | Protected by Akismet | Powered by CUNY

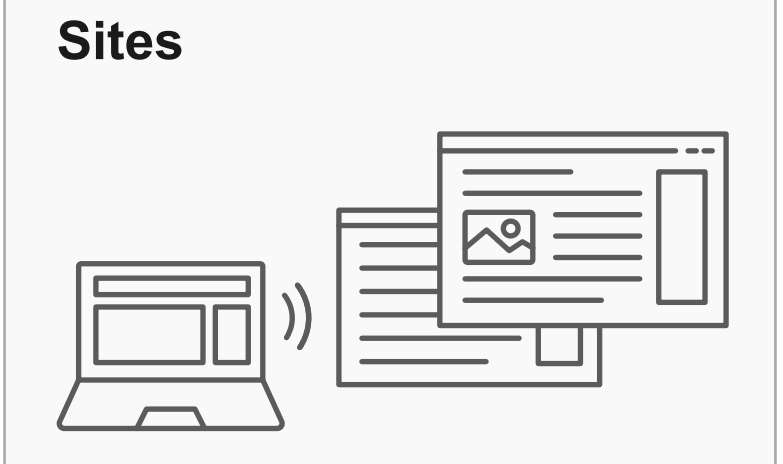

Sites are flexible, extensible websites that can be tailored to specific needs. Sites can be private, visible to Commons members only, or public on the open web.

We added a new feature for signed in admins. You can now clone one of your existing sites (whether paired with a Group or not) after clicking the "Create a Site" or "Create a Group + Site" buttons below.

#### **Key Benefits:**

- Host a WordPress site with a customizable interface
- Create dynamic blog posts with links, images, and video
- Extend site features through a range of available plugins

### **Key Benefits:**

- Connect and integrate public and private spaces
- Sync membership across connected Groups and Sites
- Send email notification of Site posts
- Email all members at once

#### **Key Benefits:**

- Host forum discussions
- Post and share files
- Email all members and receive notifications of group activity
- Create shared documents
- Share an internal calendar

## **Connected Group + Site**

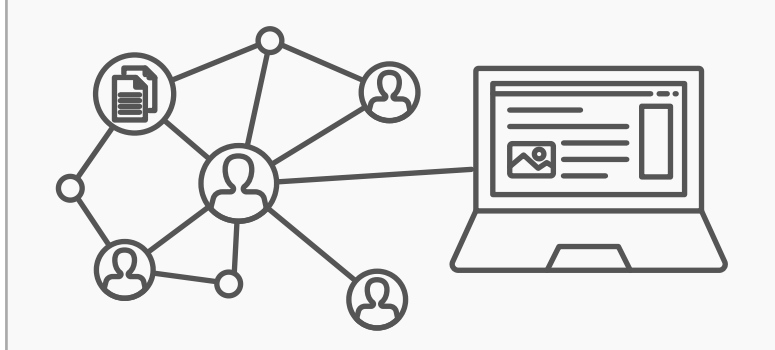

Groups and Sites can be connected, allowing users to match the communication options of a group with the flexibility offered through a site. Privacy options for each space can be set separately.

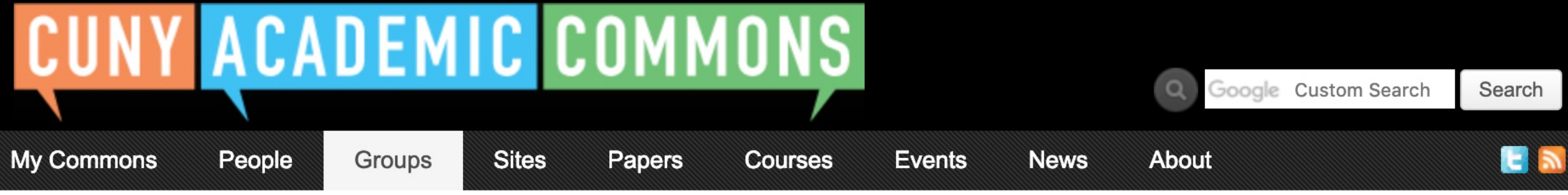

## **Start creating on the Commons**

**Frequent uses for Groups include connecting people across CUNY based on shared interests, collaborating with colleagues, hosting private files, and using a discussion forum as a listserv. educational resource, and building an online portfolio.** Create a Group **Create a Group + Site Create a Group + Site Create a Group + Site** 

You can use the Commons to create Groups, Sites, or a Group + Site linked together.

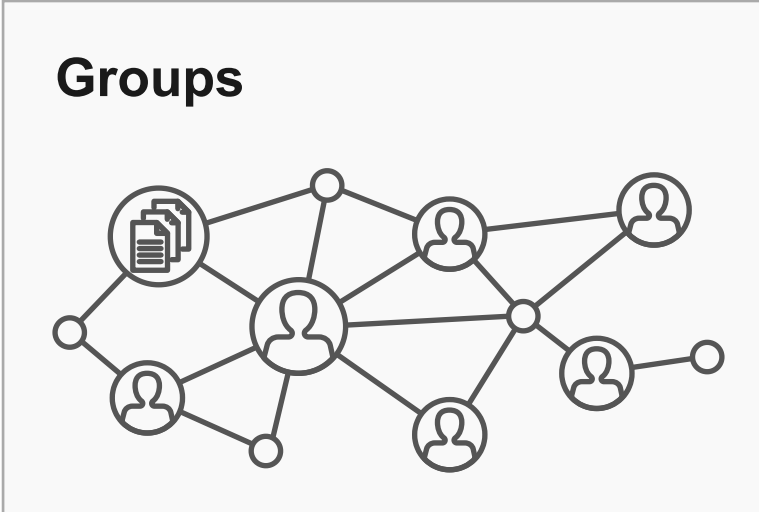

Groups offer a shared community space with discussion forums, document and file repositories, and email communication options. Groups can be public, private, or hidden.

> **Frequent uses for sites include teaching a class that integrates student writing, creating a publicfacing website for an event or program, developing an open**

**Frequent uses of connected Groups + Sites include courses with Sites that feature public writing and connected Groups that support private discussion, or public Sites for conferences and connected public Groups to build community around the event.** 

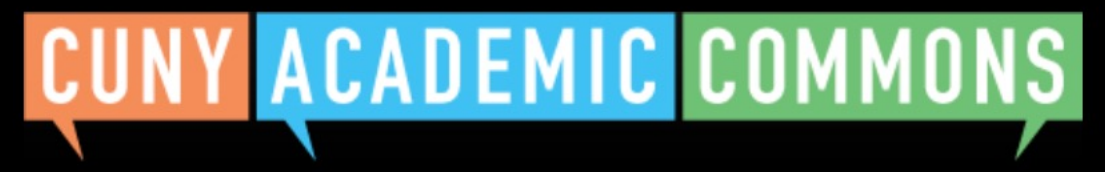

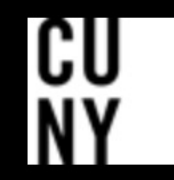

Help | Contact Us | Privacy Policy | Terms of Service | Image Credits | Creative Commons (CC) license Built with WordPress | Protected by Akismet | Powered by CUNY

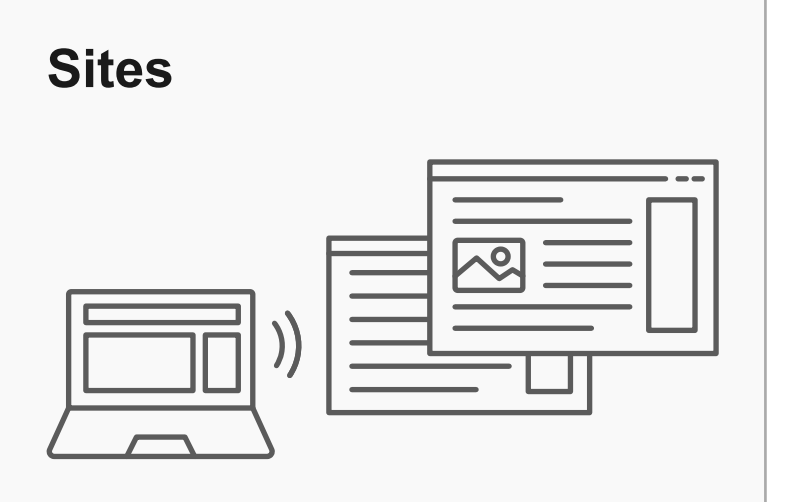

Sites are flexible, extensible websites that can be tailored to specific needs. Sites can be private, visible to Commons members only, or public on the open web.

#### **Key Benefits:**

- Host a WordPress site with a customizable interface
- Create dynamic blog posts with links, images, and video
- Extend site features through a range of available plugins

#### **Key Benefits:**

- Connect and integrate public and private spaces
- Sync membership across connected Groups and Sites
- Send email notification of Site posts
- Email all members at once

#### **Key Benefits:**

- Host forum discussions
- Post and share files
- Email all members and receive notifications of group activity
- Create shared documents
- Share an internal calendar

## **Connected Group + Site**

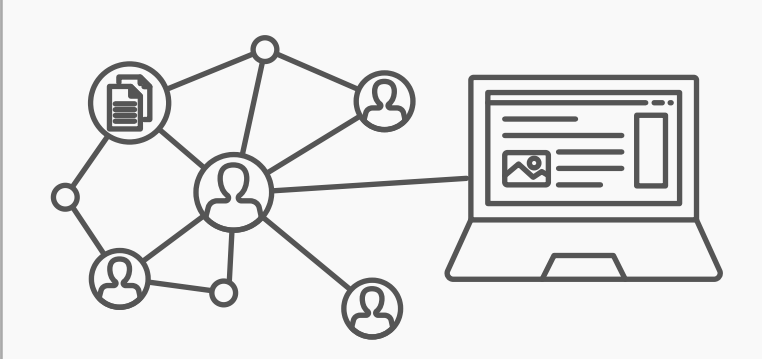

Groups and Sites can be connected, allowing users to match the communication options of a group with the flexibility offered through a site. Privacy options for each space can be set separately.

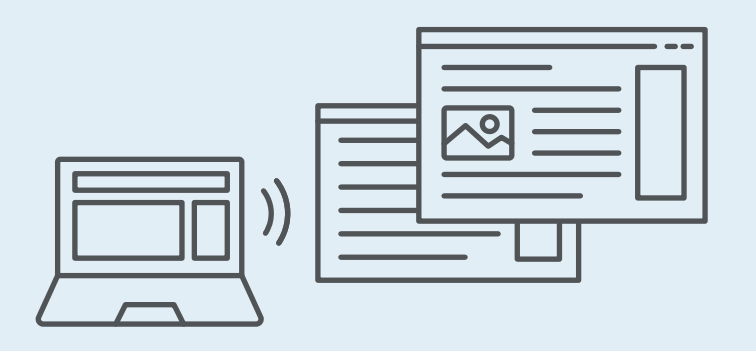

# **Create a Site flow with new site cloning feature**

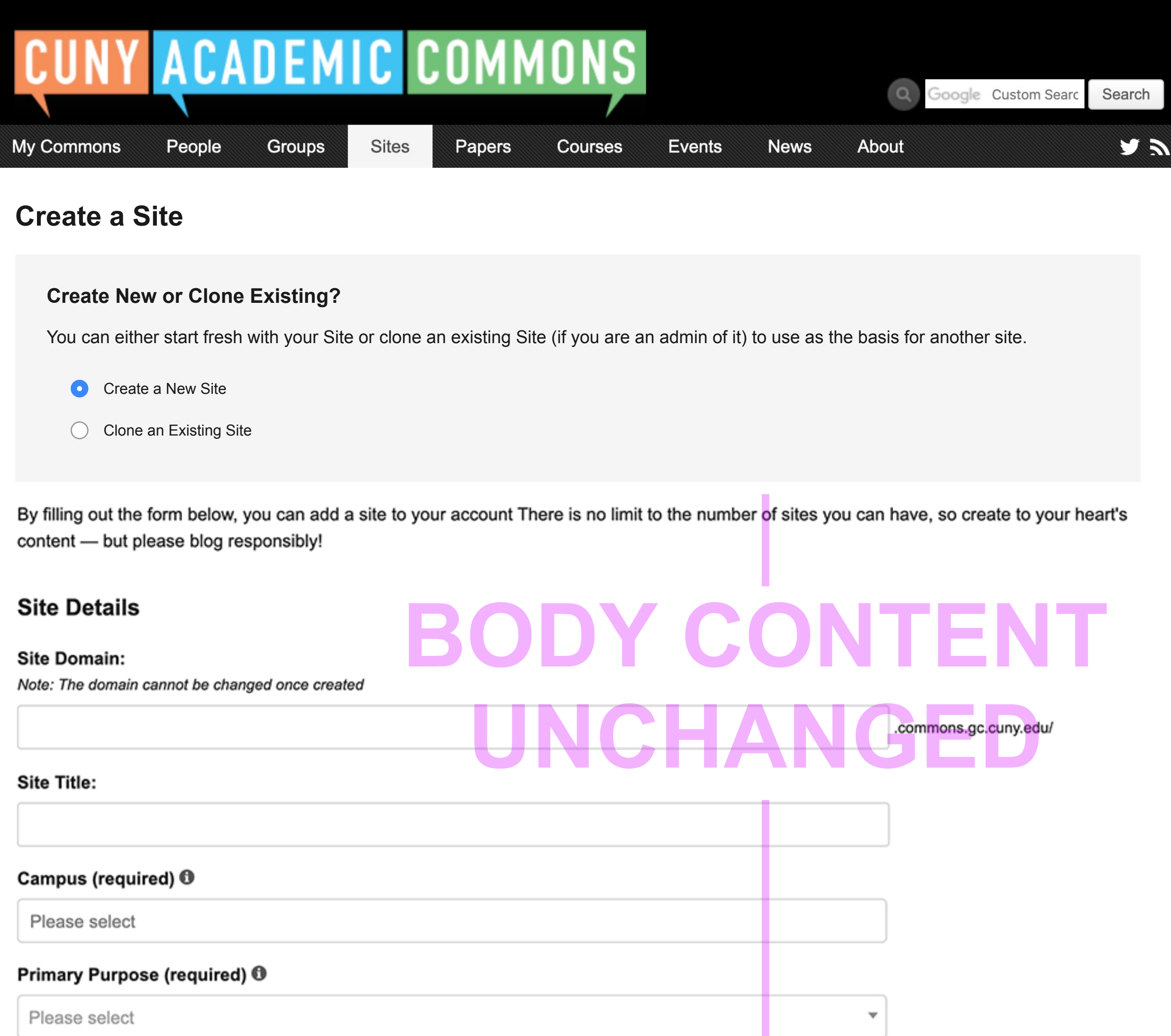

## License

Choose a suitable license for your site's created content.

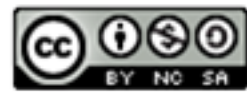

Attribution-NonCommercial-ShareAlike 4.0 International

Choose license

## **Privacy Options**

- I would like my site to be totally public.
- I would like my site to be publicly accessible, but hidden from search engine results.
- I would like my site to be visible only to registered users of the CUNY Academic Commons
- I would like my site to be visible only to users I add to it.
- I would like my site to be visible only to its Admins.

## **Site Layout**

The Site Layout tool is designed to make the process of creating a Commons site a little easier by helping you choose a design and a collection of plugins that correspond to the purpose of your new site. The following layouts have been suggested by previous Commons users based on their experience.

Your new site will be configured to match the layout you choose below. These configurations are defaults only; they can be changed after your site has been created.

#### **Default Template**

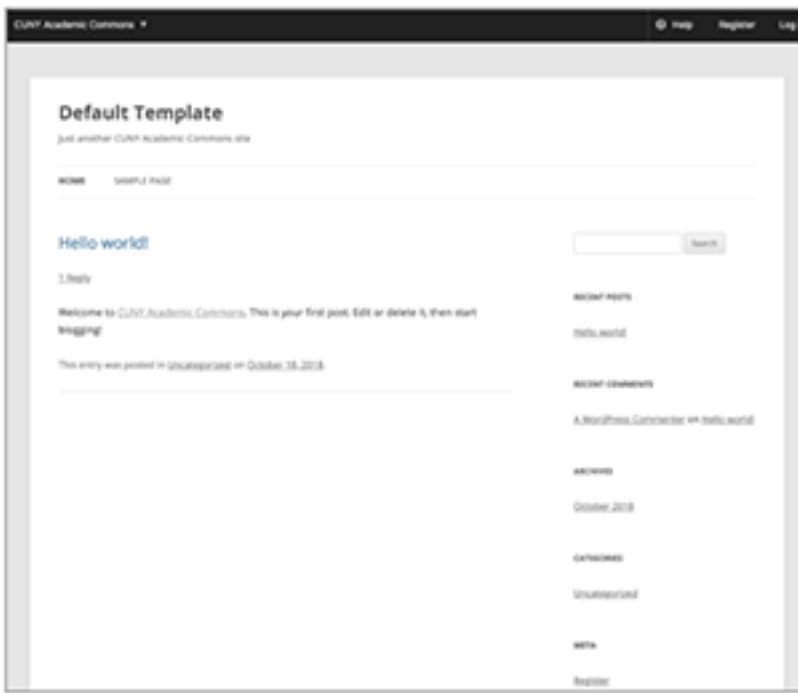

#### Default Template Demo (opens in new window)

The Blog layout is the default and provides a basic design for getting started with a website that features regular posts and content updates. It's a popular design for blogging, reflecting on scholarly work, or sharing regular news updates.

No plugin packages are included.

#### **Teaching Template**

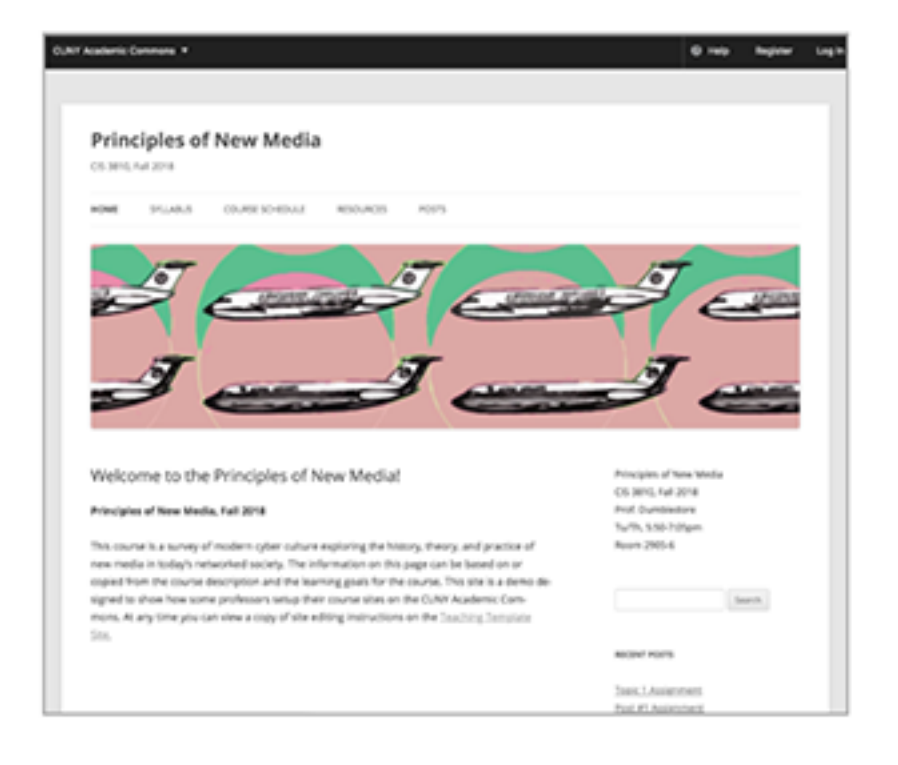

#### Academic Portfolio Template

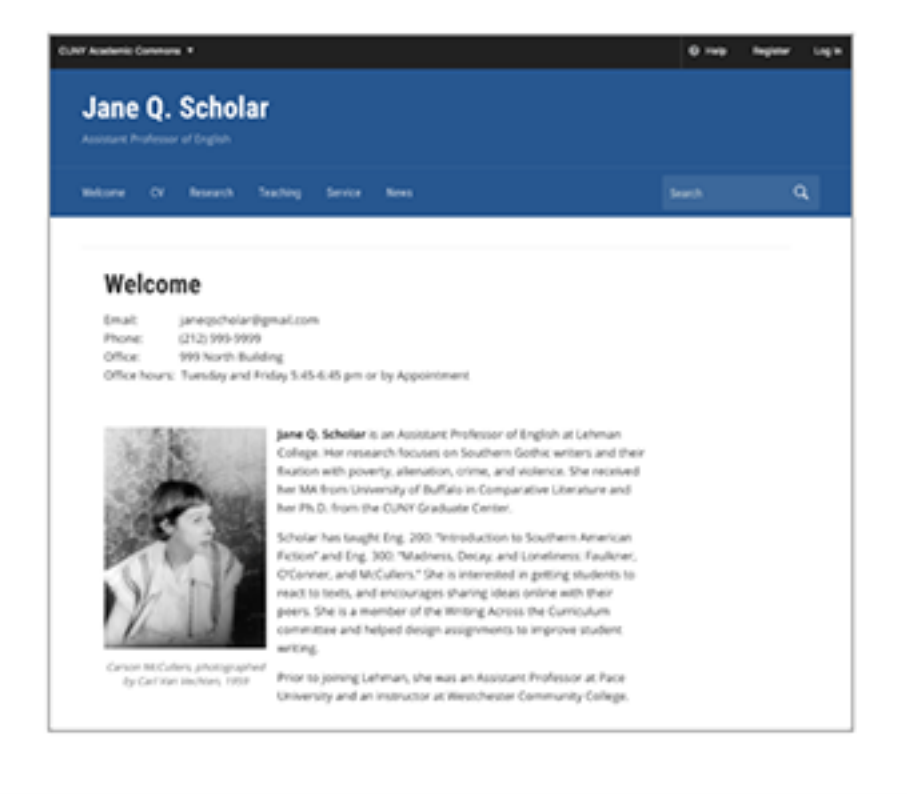

#### Teaching Template Demo (opens in new window)

The Teaching Template launches a WordPress site that is pre-configured to meet common needs of those who teach courses using the CUNY Academic Commons. It has editable pre-set Home Page, Syllabus page, Course Schedule page, and a menu with links to pre-configured blog post category archives for Announcements, Resources, and all of your Posts. It also has a set of common widgets added by default to the sidebar, as well as our Teaching Plugin Package pre-activated.

All of these options are editable, but should you select the Teaching Template, we recommend that you do not then select a different theme, as the pre-configured options will no longer be in effect. Select this template if you plan to teach on the Commons, and want to save time in setting up your course site.

#### Academic Portfolio Template Demo (opens in new window)

The Academic Portfolio Template launches a WordPress site pre-configured to present the work of a scholar and teacher. It contains an editable Home Page, CV Page, Research Page(s), Teaching Page, Service Page, and default blog category of "News." Select this template if you want to show off your work.

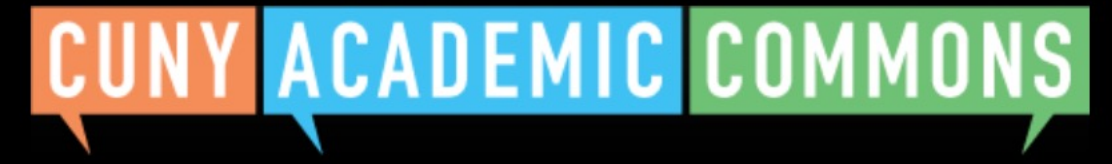

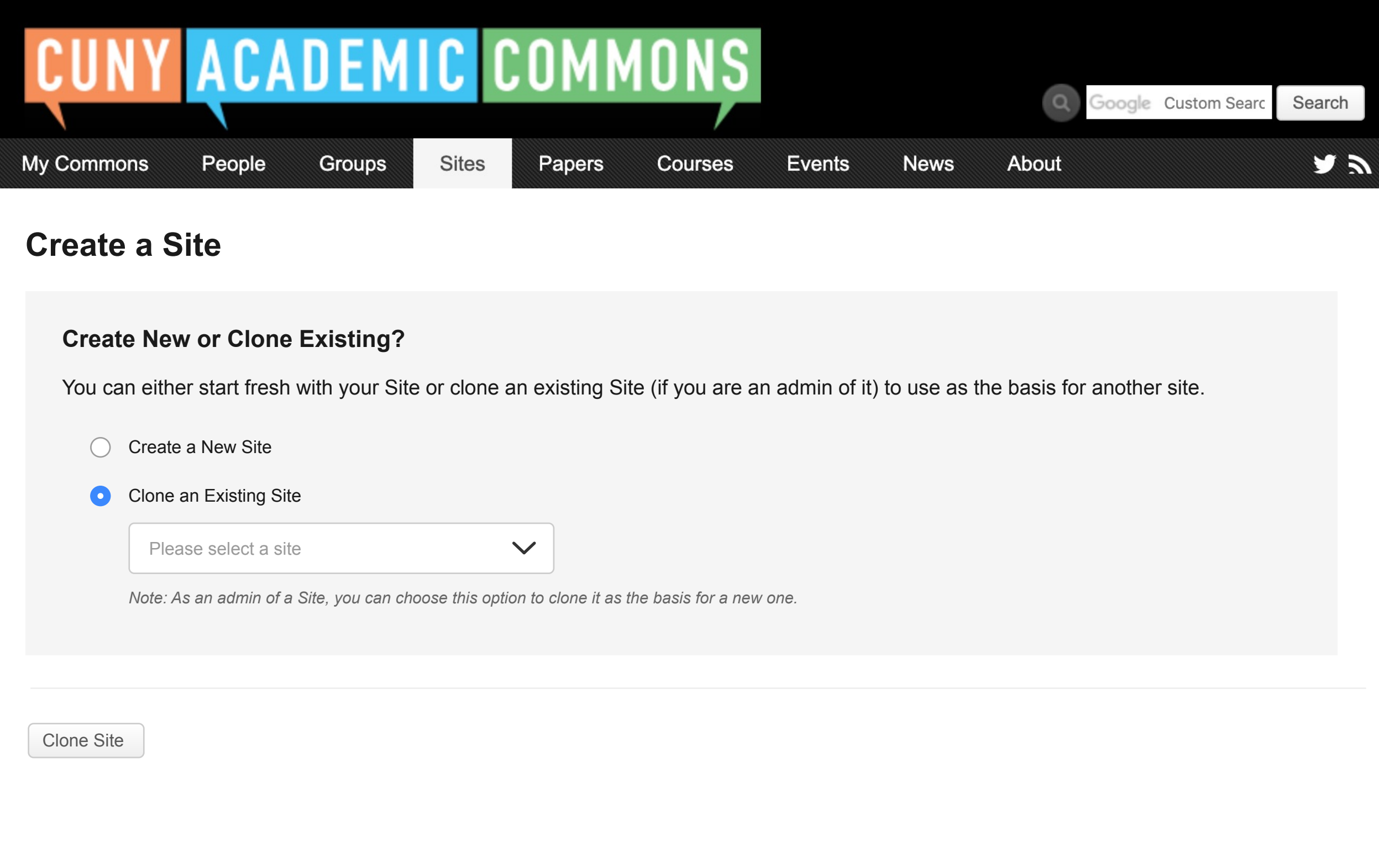

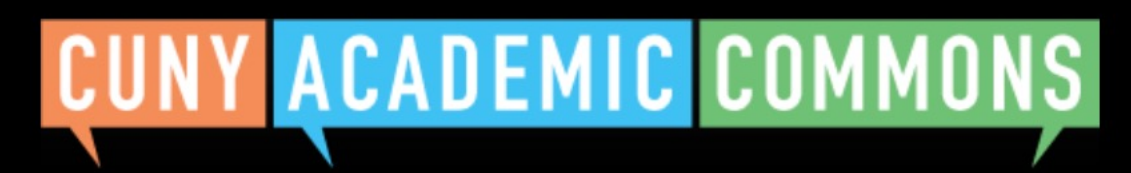

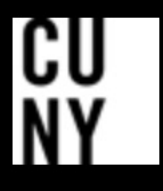

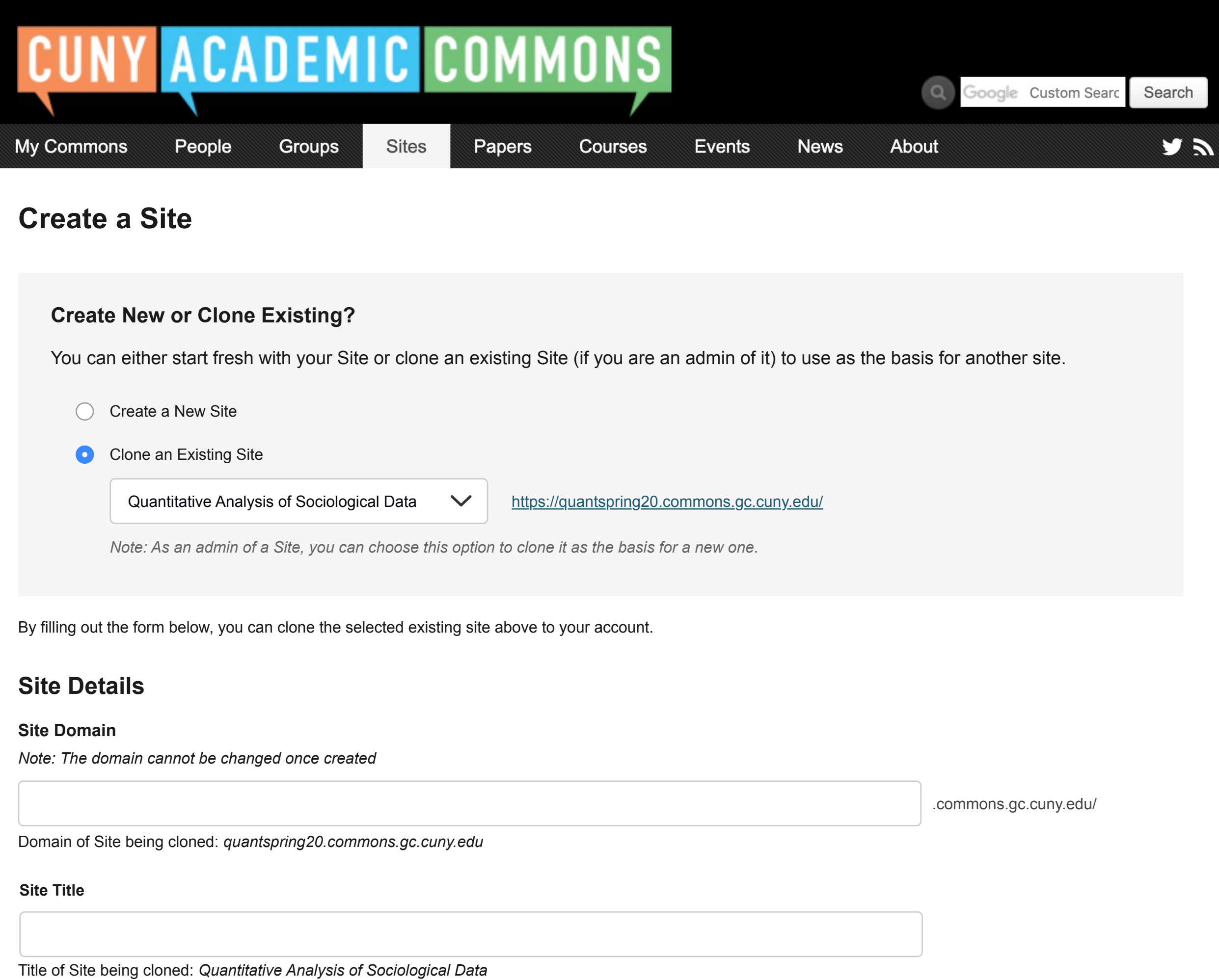

#### **Campus (required)**

- I would like my site to be completely public.  $\bullet$
- I would like my site to be publicly accessible, but hidden from search engine results.  $\bigcirc$
- I would like my site to be visible only to registered users of the CUNY Academic Commons  $\bigcirc$
- I would like my site to be visible only to users I add to it.  $\bigcirc$
- I would like my site to be visible only to its Admins.  $\bigcirc$

The existing site's license is carried over to the cloned site. This can be changed later via the Dashboard.

### **License**

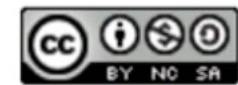

Attribution-NonCommercial-ShareAlike 4.0 International

## **Privacy Options**

## Group flow – Cloned site confirmation

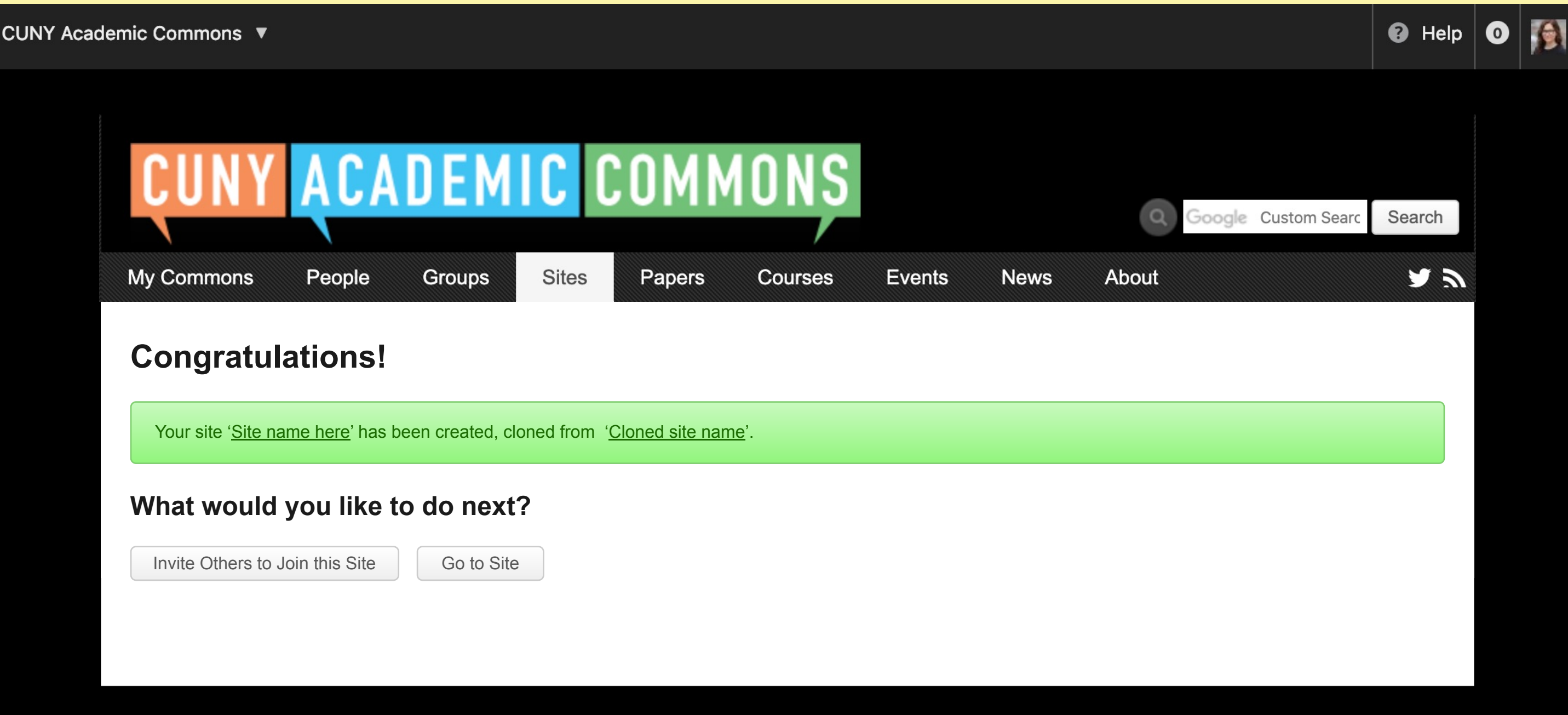

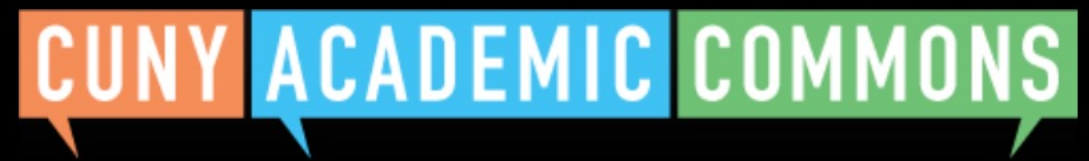

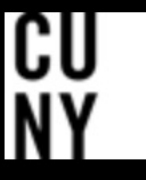

Help | Contact Us | Privacy Policy | Terms of Service | Image Credits | Creative Commons (CC) license Built with WordPress | Protected by Akismet | Powered by CUNY

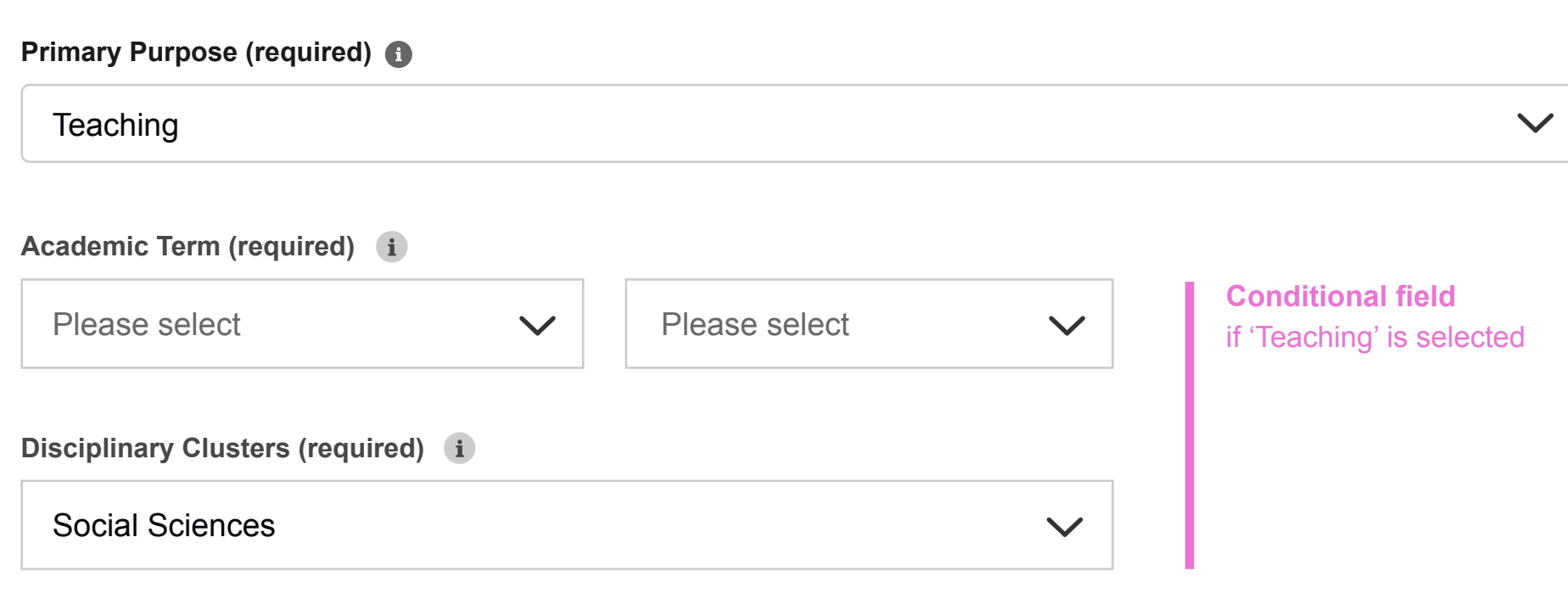

## **Site Content**

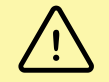

Only existing site content (posts, pages, media, etc.) authored by any admin-level user will be copied over to the cloned site, to avoid permissions issues. By default, the only user account on the cloned site will be the admin creating the clone (more users can be added later). Content authored by other admins will retain that attribution, and other admins will be notified of the completed clone.

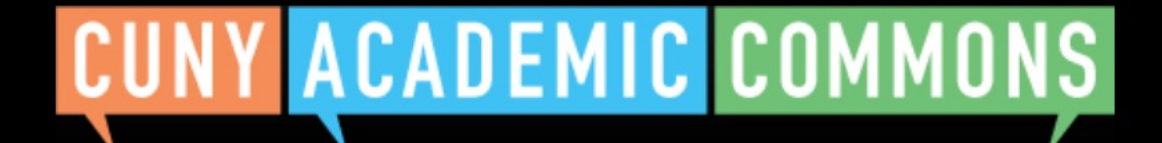

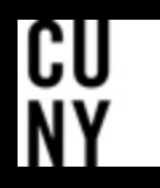

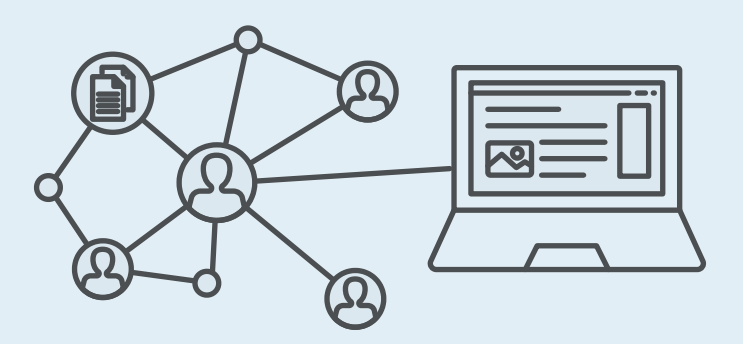

# **Group + Site flow with new site cloning feature**

.commons.gc.cuny.edu/

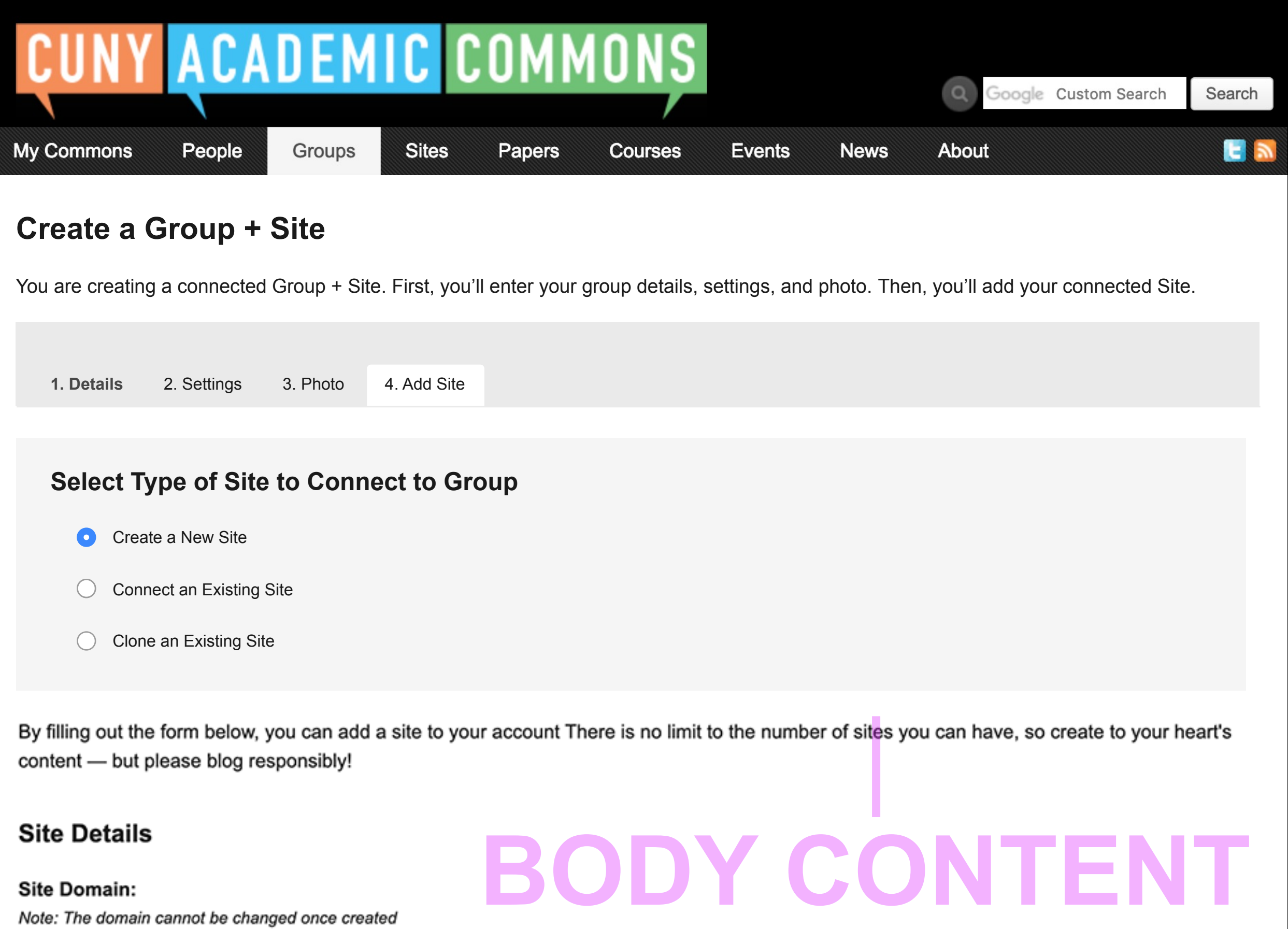

**Site Title:** 

Campus (required) <sup>®</sup>

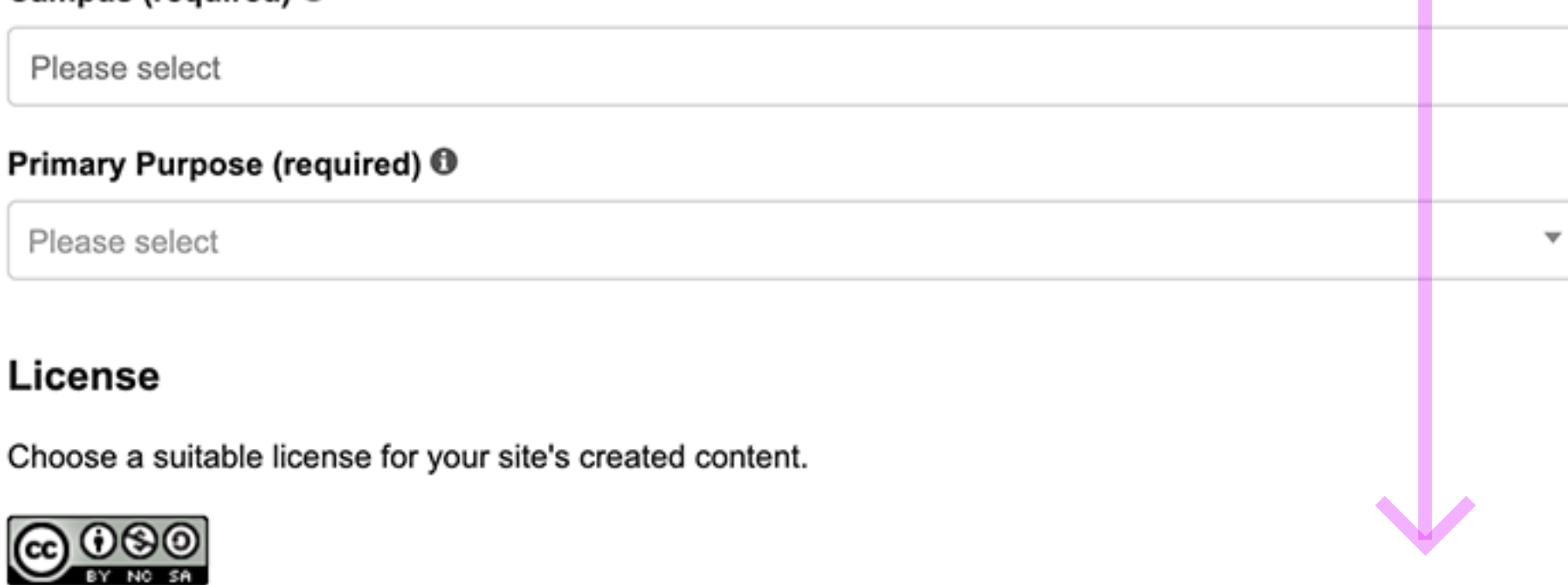

Attribution-NonCommercial-ShareAlike 4.0 International

Choose license

## **Privacy Options**

- I would like my site to be totally public.
- I would like my site to be publicly accessible, but hidden from search engine results.
- I would like my site to be visible only to registered users of the CUNY Academic Commons  $^{(+)}$
- I would like my site to be visible only to users I add to it.
- ◯ I would like my site to be visible only to its Admins.

## **Site Layout**

The Site Layout tool is designed to make the process of creating a Commons site a little easier by helping you choose a design and a collection of plugins that correspond to the purpose of your new site. The following layouts have been suggested by previous Commons users based on their experience.

Your new site will be configured to match the layout you choose below. These configurations are defaults only; they can be changed after your site has been created.

#### **Default Template**

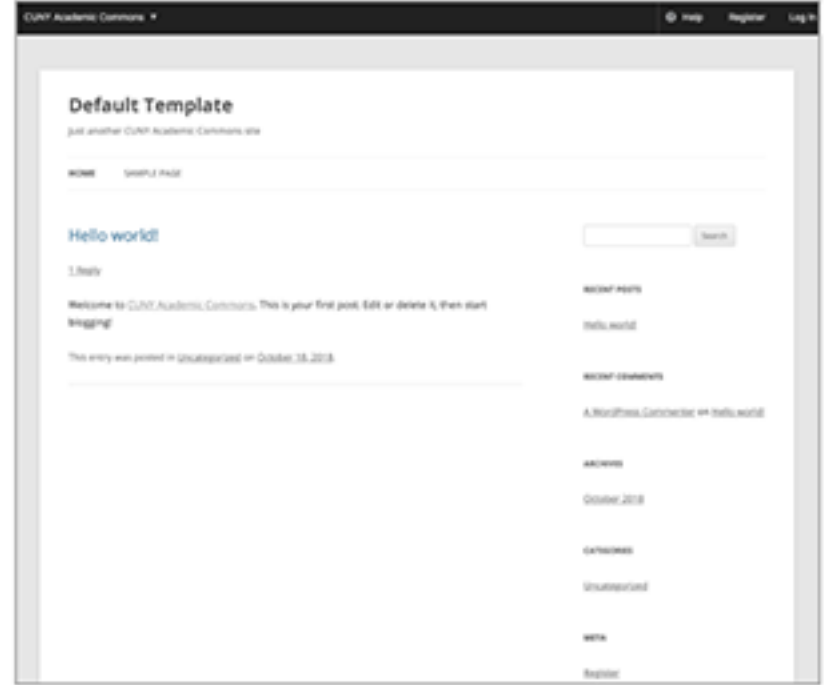

#### Default Template Demo (opens in new window)

The Blog layout is the default and provides a basic design for getting started with a website that features regular posts and content updates. It's a popular design for blogging, reflecting on scholarly work, or sharing regular news updates.

No plugin packages are included.

#### **Teaching Template**

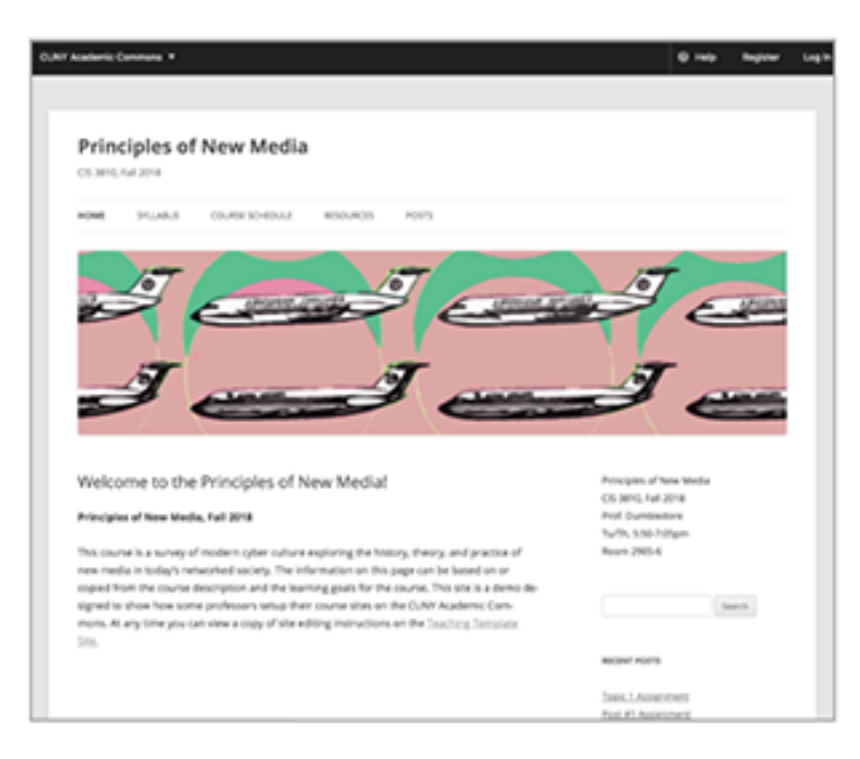

#### Teaching Template Demo (opens in new window)

The Teaching Template launches a WordPress site that is pre-configured to meet common needs of those who teach courses using the CUNY Academic Commons. It has editable pre-set Home Page, Syllabus page, Course Schedule page, and a menu with links to pre-configured blog post category archives for Announcements, Resources, and all of your Posts. It also has a set of common widgets added by default to the sidebar, as well as our Teaching Plugin Package pre-activated.

All of these options are editable, but should you select the Teaching Template, we recommend that you do not then select a different theme, as the pre-configured options will no longer be in effect. Select this template if you plan to teach on the Commons, and want to save time in setting up your course site.

#### **Academic Portfolio Template**

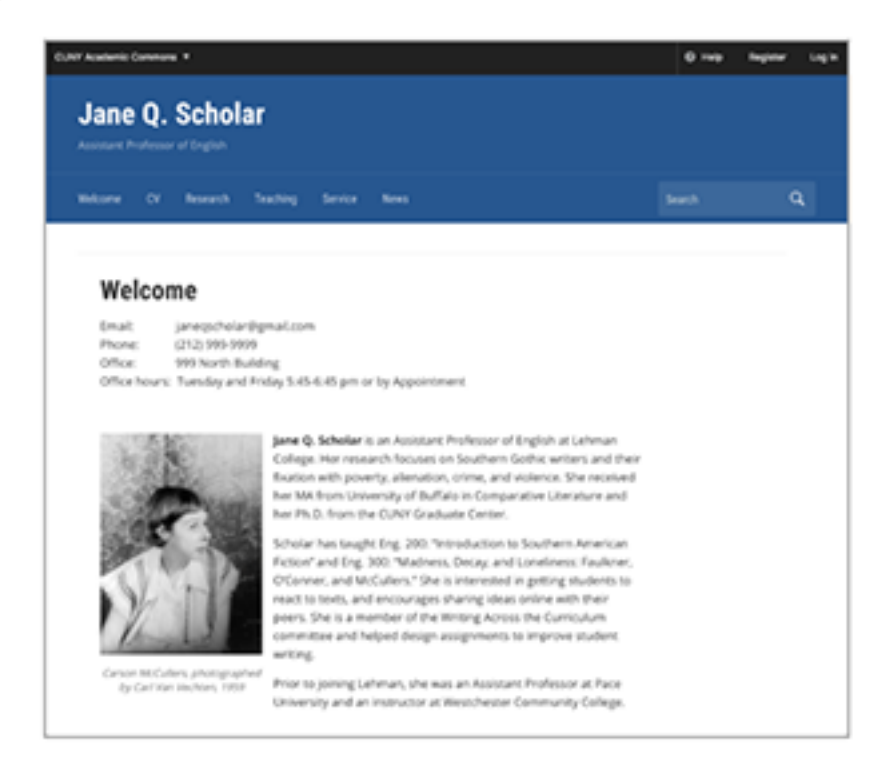

#### Academic Portfolio Template Demo (opens in new window)

The Academic Portfolio Template launches a WordPress site pre-configured to present the work of a scholar and teacher. It contains an editable Home Page, CV Page, Research Page(s), Teaching Page, Service Page, and default blog category of "News." Select this template if you want to show off your work.

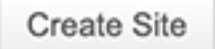

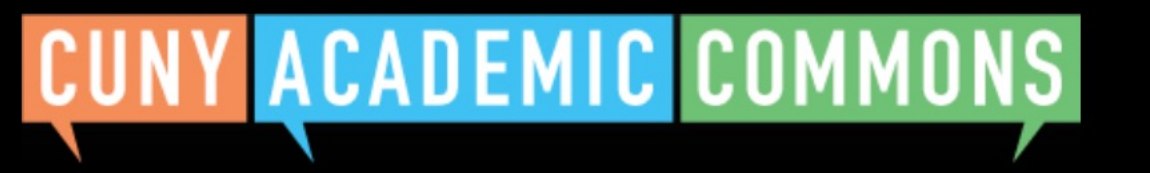

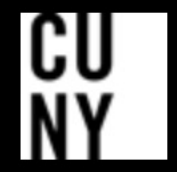

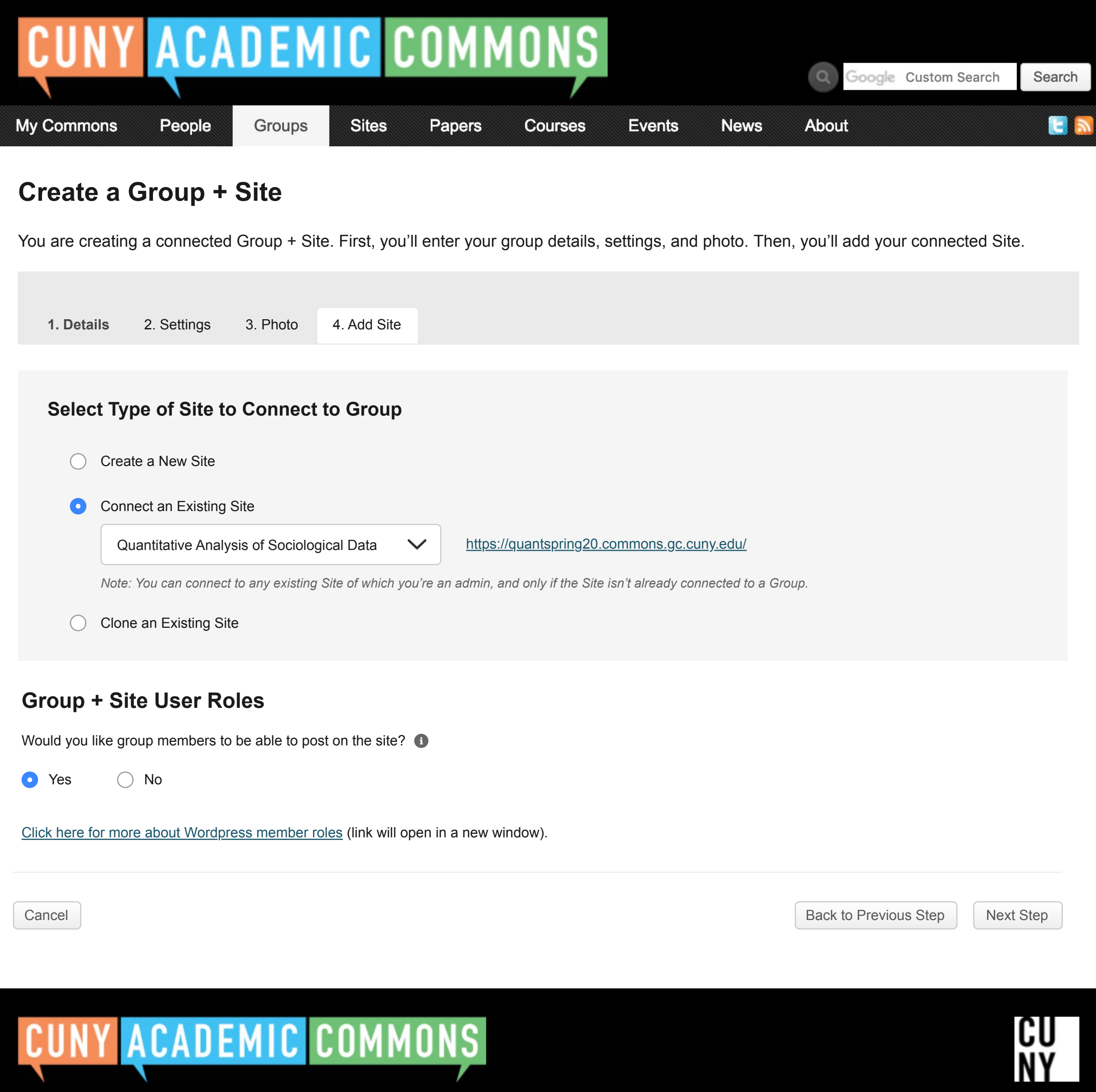

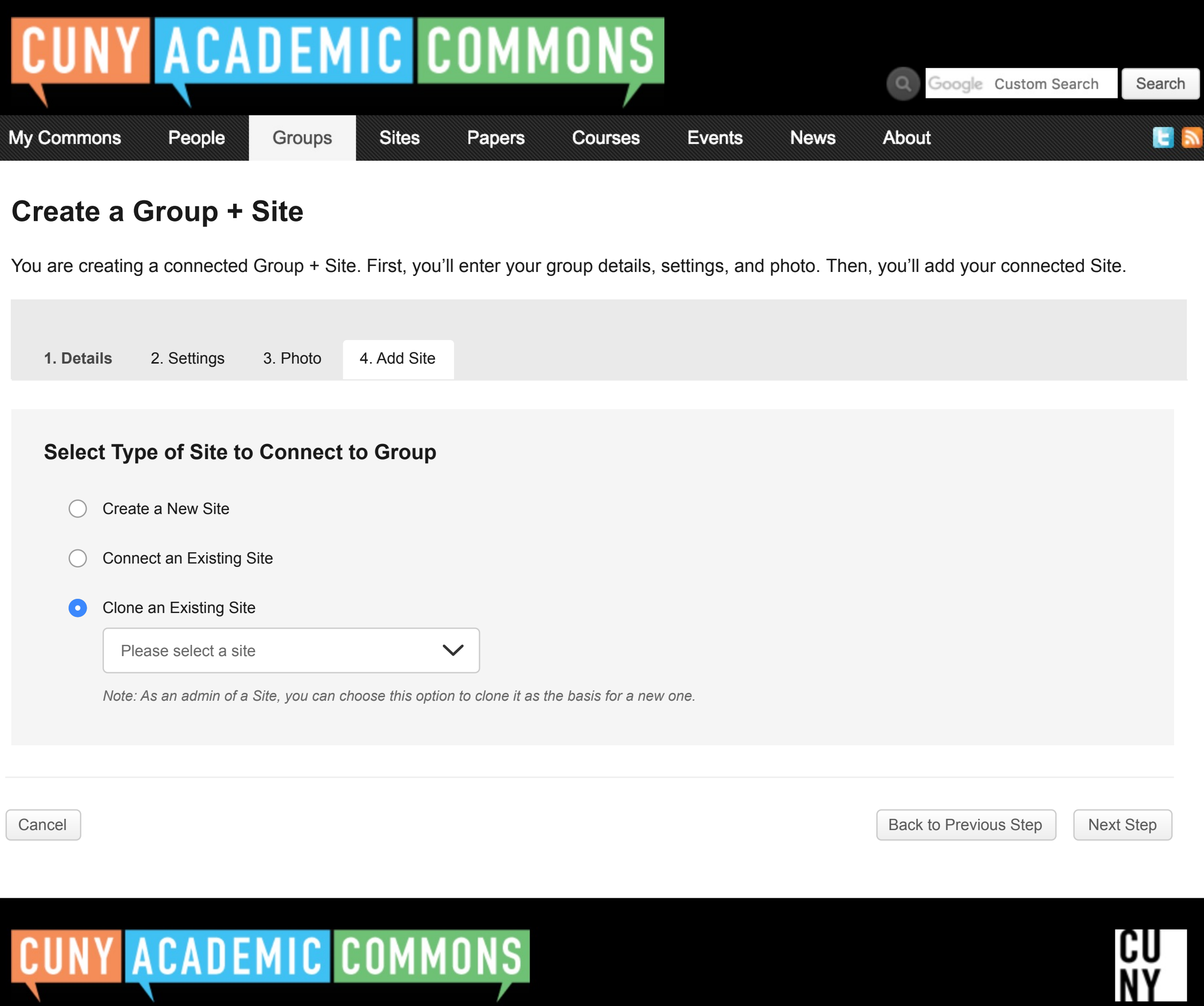

- I would like my site to be completely public.  $\bullet$
- I would like my site to be publicly accessible, but hidden from search engine results.  $\bigcirc$
- I would like my site to be visible only to registered users of the CUNY Academic Commons  $\bigcirc$
- I would like my site to be visible only to users I add to it.  $\left(\begin{array}{c} \end{array}\right)$
- I would like my site to be visible only to its Admins.  $\bigcirc$

## **Privacy Options**

*Reminder: Your Group is set to [pull privacy setting from group setup].*

## **Group + Site User Roles**

Would you like group members to be able to post on the site?  $\bullet$ 

**O** Yes  $\bigcirc$  No

Click here for more about Wordpress member roles (link will open in a new window).

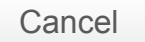

Cancel Back to Previous Step Next Step

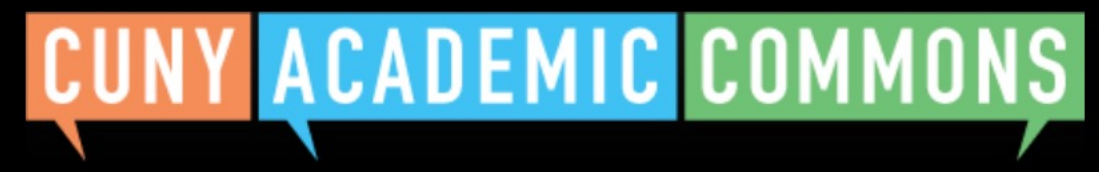

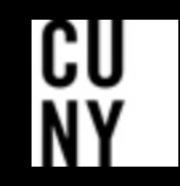

Help | Contact Us | Privacy Policy | Terms of Service | Image Credits | Creative Commons (CC) license Built with WordPress | Protected by Akismet | Powered by CUNY

## **Site Content**

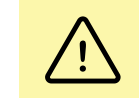

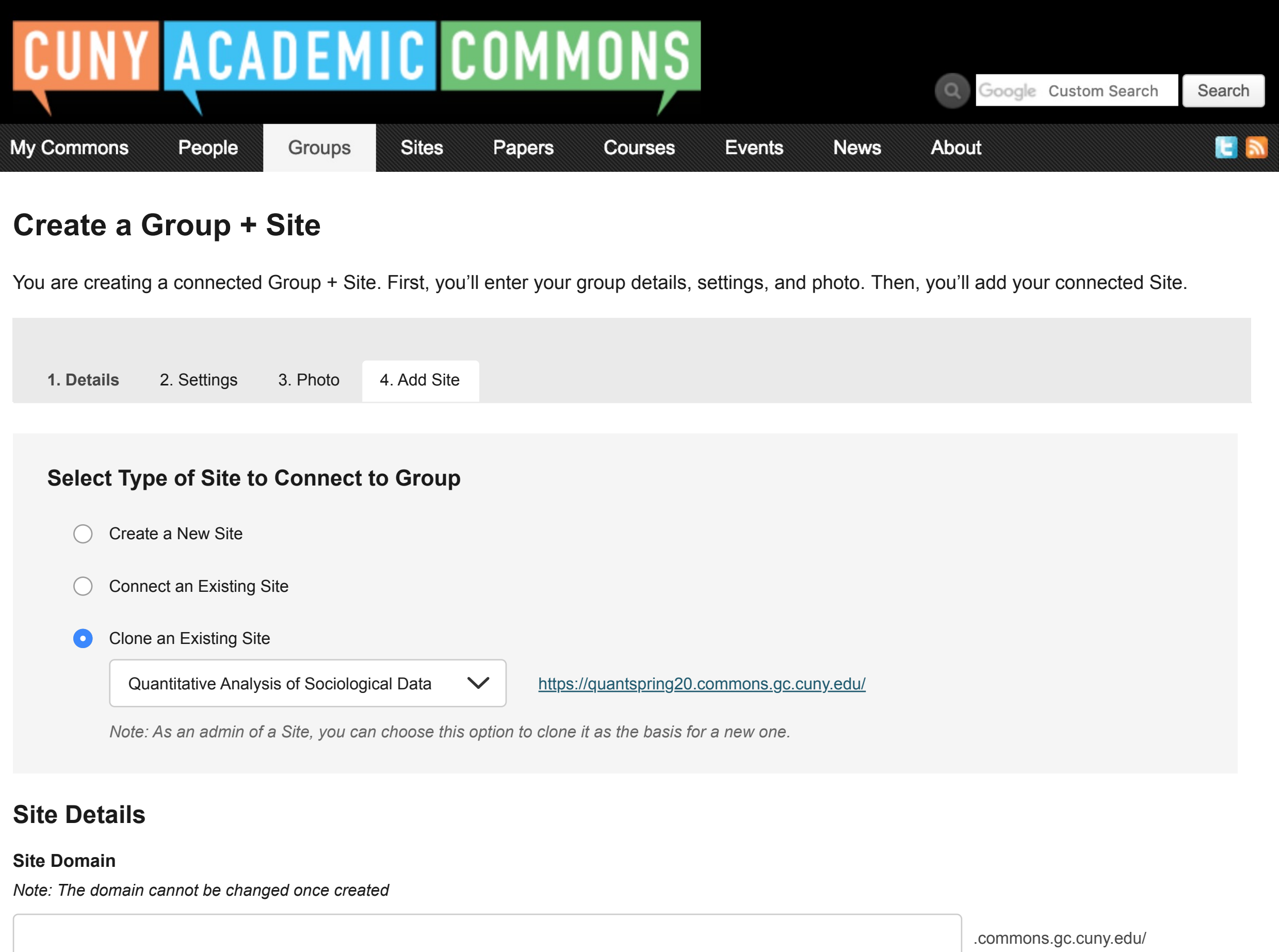

Only existing site content (posts, pages, media, etc.) authored by any admin-level user will be copied over to the cloned site, to avoid permissions issues. By default, the only user account on the cloned site will be the admin creating the clone (more users can be added later). Content authored by other admins will retain that attribution, and other admins will be notified of the completed clone.

#### **Campus (required)** i

Domain of Site being cloned: *quantspring20.commons.gc.cuny.edu*

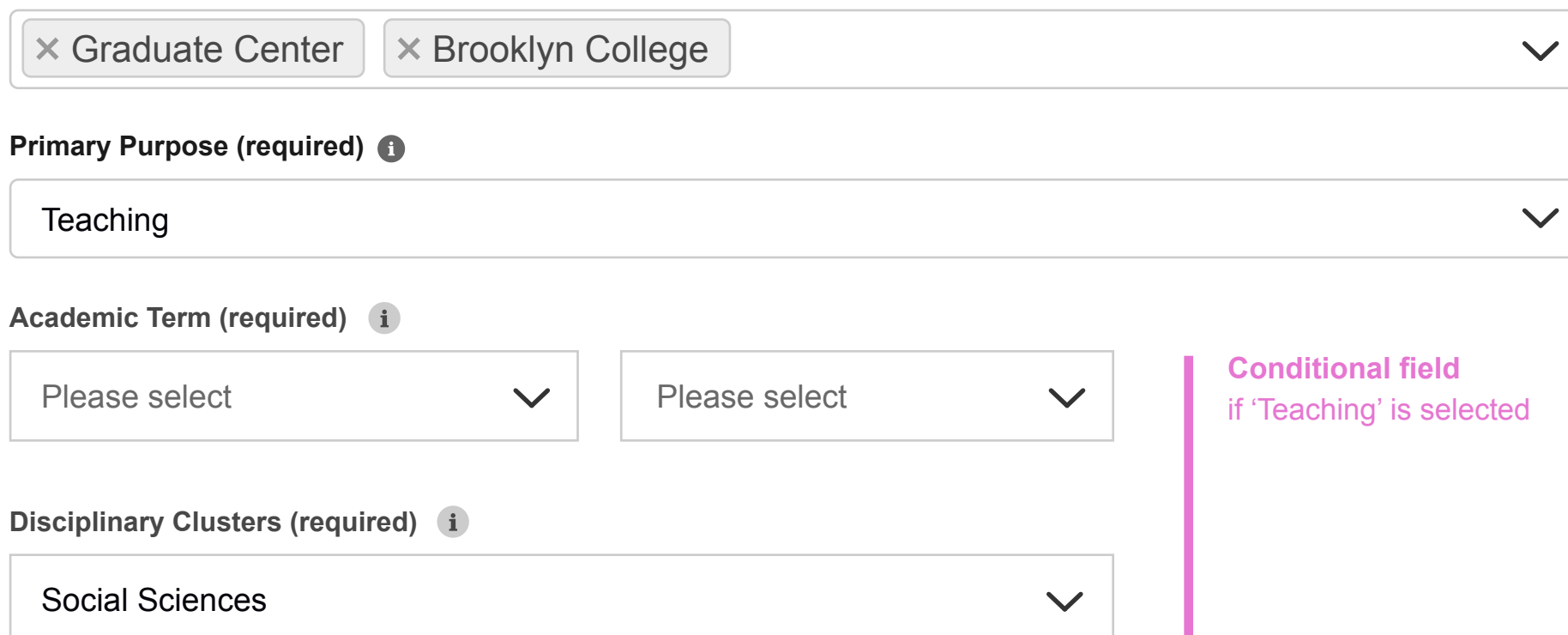

Title of Site being cloned: *Quantitative Analysis of Sociological Data*

**Site Title**

The existing site's license is carried over to the cloned site. This can be changed later via the Dashboard.

#### **License**

ெ 0ெ BY NO SA Attribution-NonCommercial-ShareAlike 4.0 International